# **BRUSHLESS DC MOTOR DRIVERS Low Voltage BLDC Driver**

Manual 1.6-0915 BLSD-D-02-S

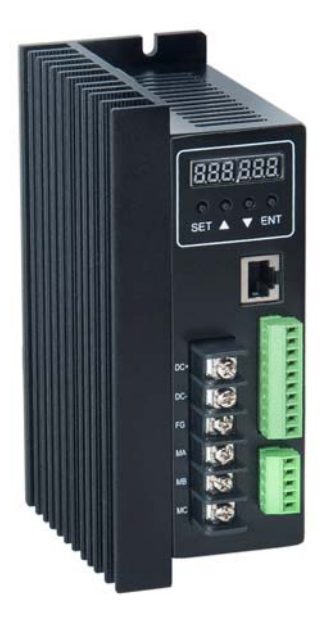

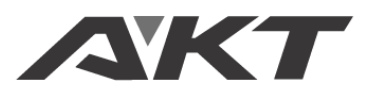

**AKT AUTOMATION TECHNOLOGY** 

# **1. System Characteristic:**

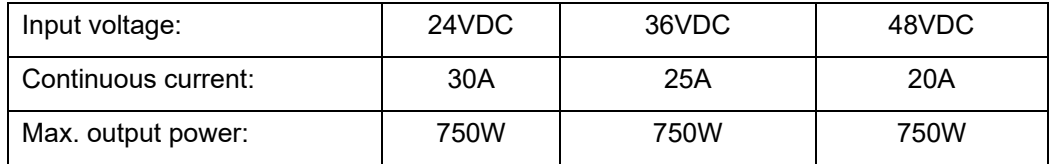

Working temp.: 0~+45°C

Storage temp.:-20~+85°C

Working & storage humidity: <85% (no frosting)

Structure: wall-mountable box type

#### **2. Basic Characteristic**

Cooling: Radiator

Control terminals: Isolation

Protection: Over load, over heat, over speed, over voltage, lost voltage will cause the power abnormal.

Panel: 6 digit LED display, 4 digit keypad operation

**----------------------------------------------------------------------------------------------------**

#### **3. Installation attention**

- **\* Do not measuring or touch any components without housing while operating.**
- **\* Should check soleplate or change fuse 1minute later after power off.**
- **\* Operating without housing is forbidden.**
- **\* Make sure to connect the ground terminal, otherwise the brushless motor will working unsteadily**
- **\* Sudden damage while drives working, our company only affords the service and replace in guarantee.**

----------------------------------------------------------------------------------------------------------------------------

**Personal injury and motor damage caused by the accident will invalidate the guarantee.** 

# **Mounting Dimension: 166x102x67mm**

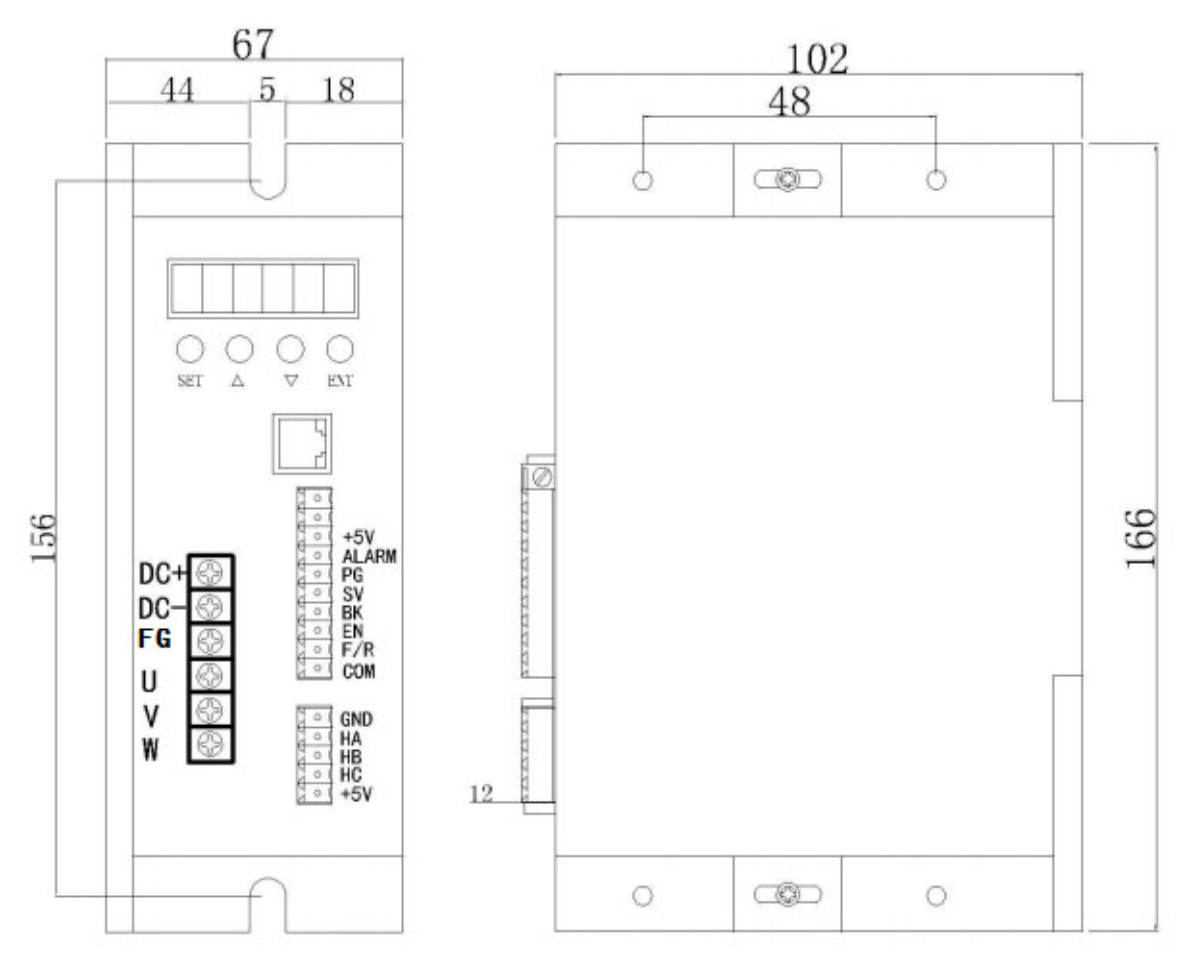

# **4. Terminal and Signal**

#### **Control Terminal**

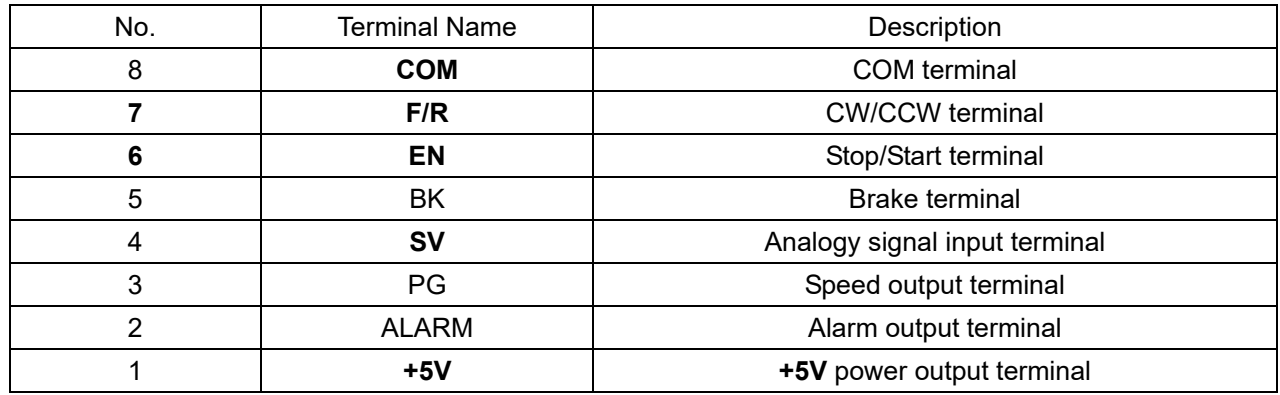

#### **Hall Signal Terminal**

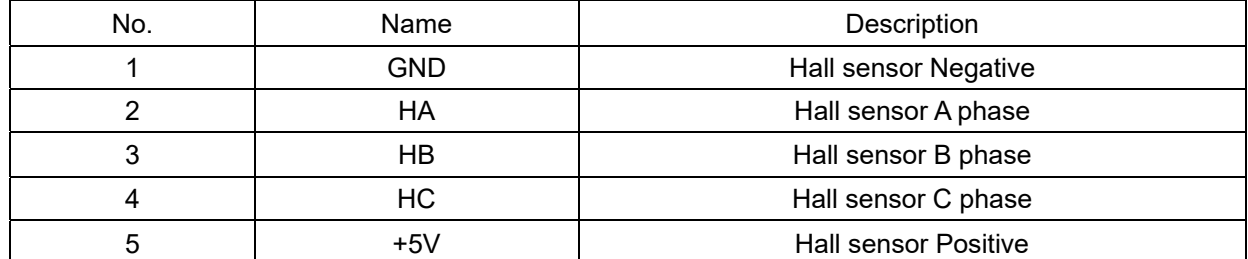

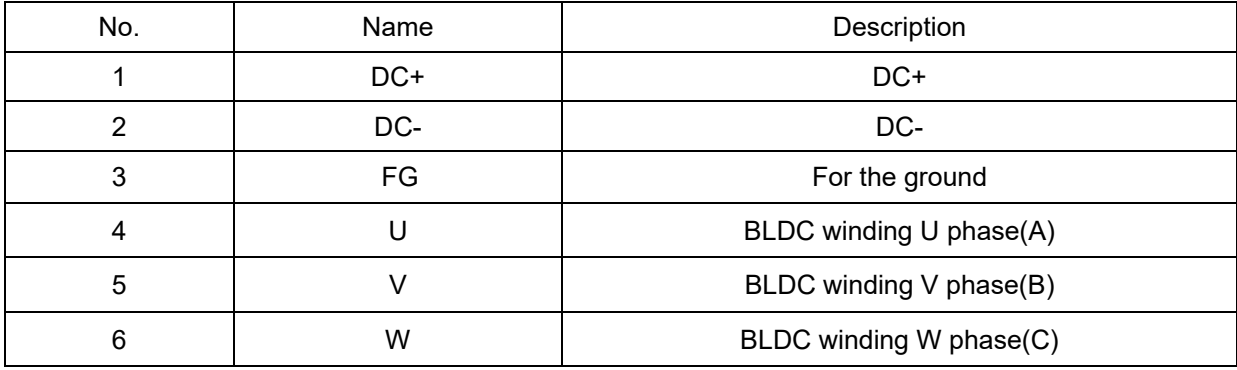

#### **Motor Connection Terminal**

#### **5. Function and Usage**

Choose any of the below speed command:

Build-in potentiometer: Speed reduced while CCW potentiometer, otherwise speed increased. Set the potentiometer at minimum while use the external speed command.

External potentiometer: Connect on the GND and +5V of the drives, speed can be adjusted on external potentiometer ((5K~100K) when connect SV terminal. Input simulate voltage through other control command (e.x. PLC, SCM etc.) to SV terminal to achieve the speed adjust as well (relative GND). The range of the SV terminal is DC 0V~+5V, the relevant motor speed is 0~rated speed.

External digital signal speed regulation: Add 5V between SV and GND, speed can be adjusted by PWM control between the 1KHz~2KHz, motor speed is influenced by duty. At this time, by adjusting the R-SV potentiometer, SV digital signal amplitude can be 0~1.0 ratio attenuation processing. Generally, adjust R-SV to 1.0, SV input digital signal without attenuation processing.

#### **Motor running/stop control (EN)**

Control the brushless motor to run or stop by controlling the terminal "EN" and "GND" connecting. The motor will running when we connect the terminal "EN" to "GND"; if shut down, the motor will stop, and the stopping time will decided by the motor inertia and load adding on the motor.

#### **Motor rotation direction control (F/R)**

Control the motor rotation direction by controlling the terminal "F/R" and "GND" connecting. When shut off terminal "F/R" to terminal "GND", the motor will run at CW (view from motor output side), and when connect on, the motor will run at another direction. For avoiding to damage the driver, please stop the motor running and then change the motor rotation direction.

#### **Brake the motor to stop (BK)**

Motor stop can be controlled by connect BK and GND terminal. When shut off the BK and GND terminal, motor running, otherwise motor will fast stop. Motor stopping time is decided by the motor inertia and load adding on the motor. If it is unnecessary to fast stop the motor, please don't use this function since it has some electrical and mechanical impact on the motor and controller.

#### **Speed signal output (PG)**

The speed pulse output port is 0C, output 30V/10mA max. You can connect with a resistance (3K ohm ~10K ohm) between signal and input power to get the pulse signal, this port will output serial pulses which has fixed extent ( it is 50uS). This output pulse from every rotation of motor is 3 x N, "N" means the total pole number of the magnet. For example, 2 pair of poles means 4 poles motor, 12 pulses per turning, when the motor speed is 500rpm, the pulses out from the PG is 6000.

#### **Alarm output**

The alarm output port is 0C, output 30V/10mA max. You can connect with a resistance (3K ohm ~10K ohm) between signal and input power to get the alarm signal. When alarm, this port and the GND is connecting (Low voltage), and the controller will stop working and keep in alarm status.

#### **Driver failure**

Drivers enter to protection status while inner overload or over current, drivers and motor will stop automatic, the blue led will flashed on the driver. The alarm can be released by reset the enable terminal (shut off EN and GND) or switched off. Please check the motor connection wires when failure.

# **6. Display and keyboard**

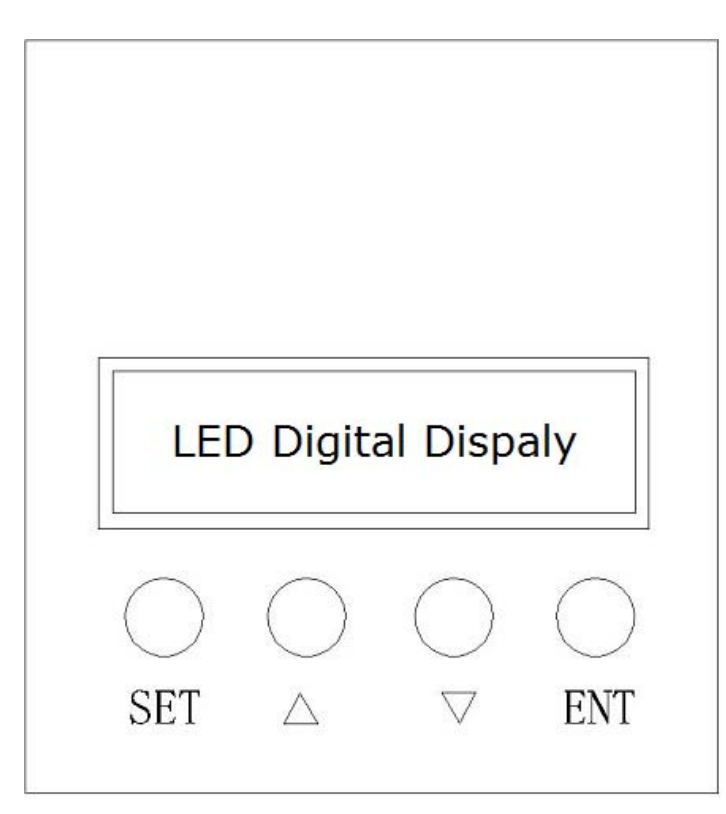

#### **Display and Keyboard Operation**

Remark: "SET": Start/stop, (backspace)

 $\Delta$ " : "+", Plus 1 "▽" : "-" , Minus 1 "ENT": "ENTER" (call out setting parameter)

#### **6.1 Parameter Setting Sequence**

**Please insure that the motor is under the stop situation when set the parameter. That is, in the case of panel mode, the motor is in the stop state or an external port mode, the motor is enabled to disconnect**

1. In standby condition, press "ENTER" to call out the system parameters, press "ENTER" again, it will call out the parameter value.

2. Press " $\triangle$ "or " $\nabla$ " to the parameter number. Press "SET" to return to standby mode if there is no need to change value.

3. Press "ENTER" to show the parameter setting value. Press "SET" to return to standby mode if there is no need to change value.

4. Press " $\triangle$ "or " $\nabla$ " to the value demanded.

5. Press "ENTER" to save the changes, then press "SET" to return to standby mode.

**Note**: At setting mode, it will return to display interface if there is no press within one minute.

#### **6.2 Working mode**

Motor works at two modes. One is the panel mode; the other is external terminal control. The motor runs as the setting, LED digital display shows the speed of motor. Under the panel mode, Press "SET" to start/stop the motor, long press " $\triangle$ "or " $\triangledown$ " to acceleration or deceleration speed, press "ENTER" to insure and know the running speed. The motor runs as setting speed.

#### **6.3 Protect mode**

While Motor operates abnormally, display will show ERR<sup>x</sup>

- (1) Err-01: stall
- (2) Err-02: over current
- (3) Err-04: hall fault
- (4) Err-05: stall and hall fault
- (5) Err-08: under-voltage
- (6) Err-10: over-voltage
- (7) Err-20: peak current alarm
- (8) Err-40: temperature alarm

# **6.4 Drives parameter setting:**

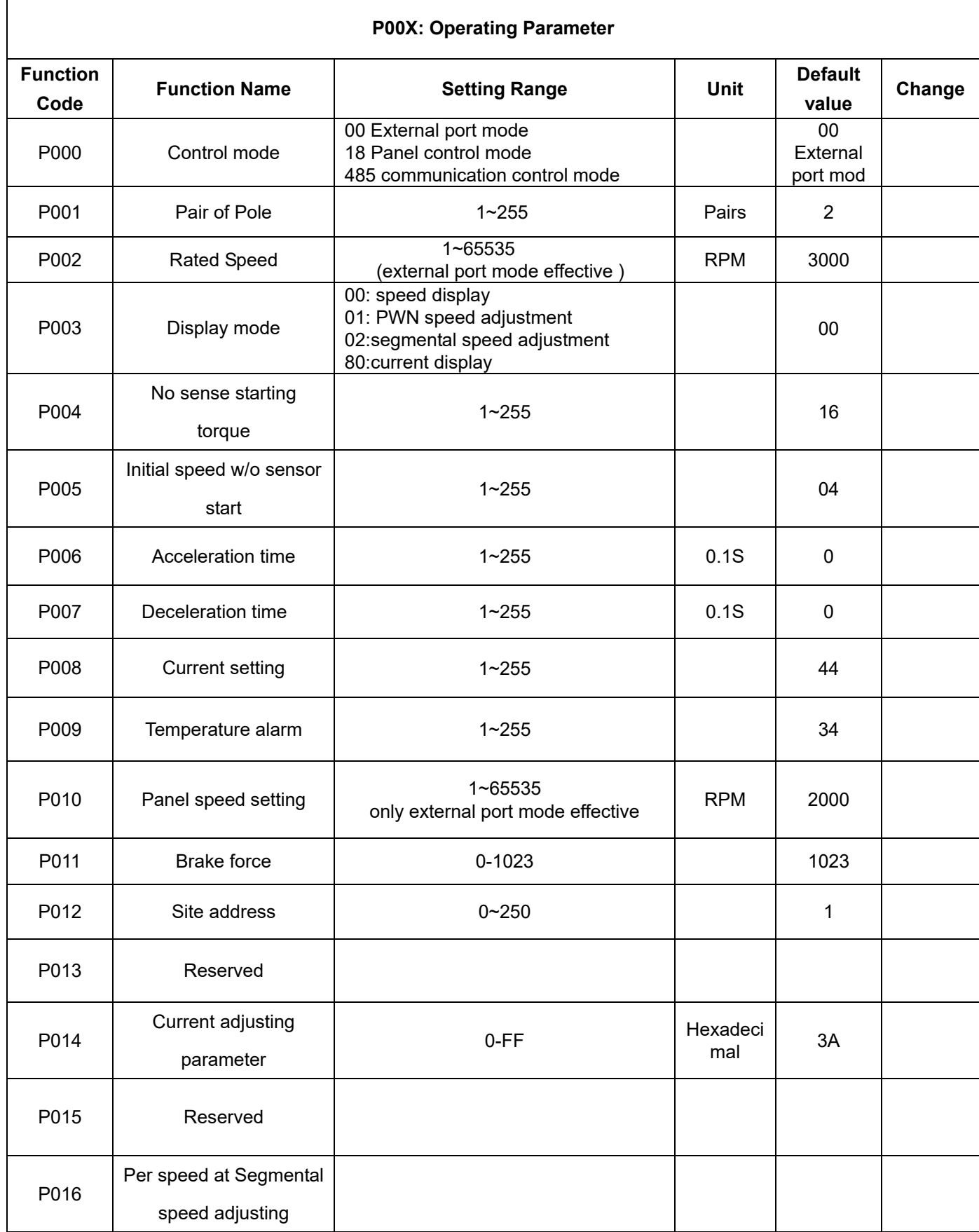

#### **7. System usage**

Connect on the wires of the motor and driver (motor winding wires, Hall sensor and power supply) strictly as request. It can not achieve the CW and CCW through changing the wires connection like asynchronous motor. The motor will run abnormality with the wrong wires connection, like brushless motor will shake much or heat quickly (the temperature will up to 80 degree in seconds to 2 min.),and will damage the motor and driver.

Please run the motor while connect the power supply, Hall wires and drive power supply. Firstly set the potentiometer to the minimum, press the start switch, increase the motor potentiometer a little, the motor should run. If the motor does not run, or shaking, maybe did the wrong wires connection, please recheck the brushless motor wires till the motor running normally.

# **8. Communication Mode**

This communication model is used standard Mod bus protocol, implement national standards GB/T 19582.1 - 2008. It is using RS485 two-wire serial link communication, Physical interface uses two 3.81mm spacing 3 core Phoenix terminals, serial connection is very convenient. Transmission mode is RTU, testing mode is CRC, CRC start word is FFFFH. Data mode is 8 bit asynchronous serial, 2 is stop bit, without invalid bit, Supports multiple communication rates (see table of parameters)

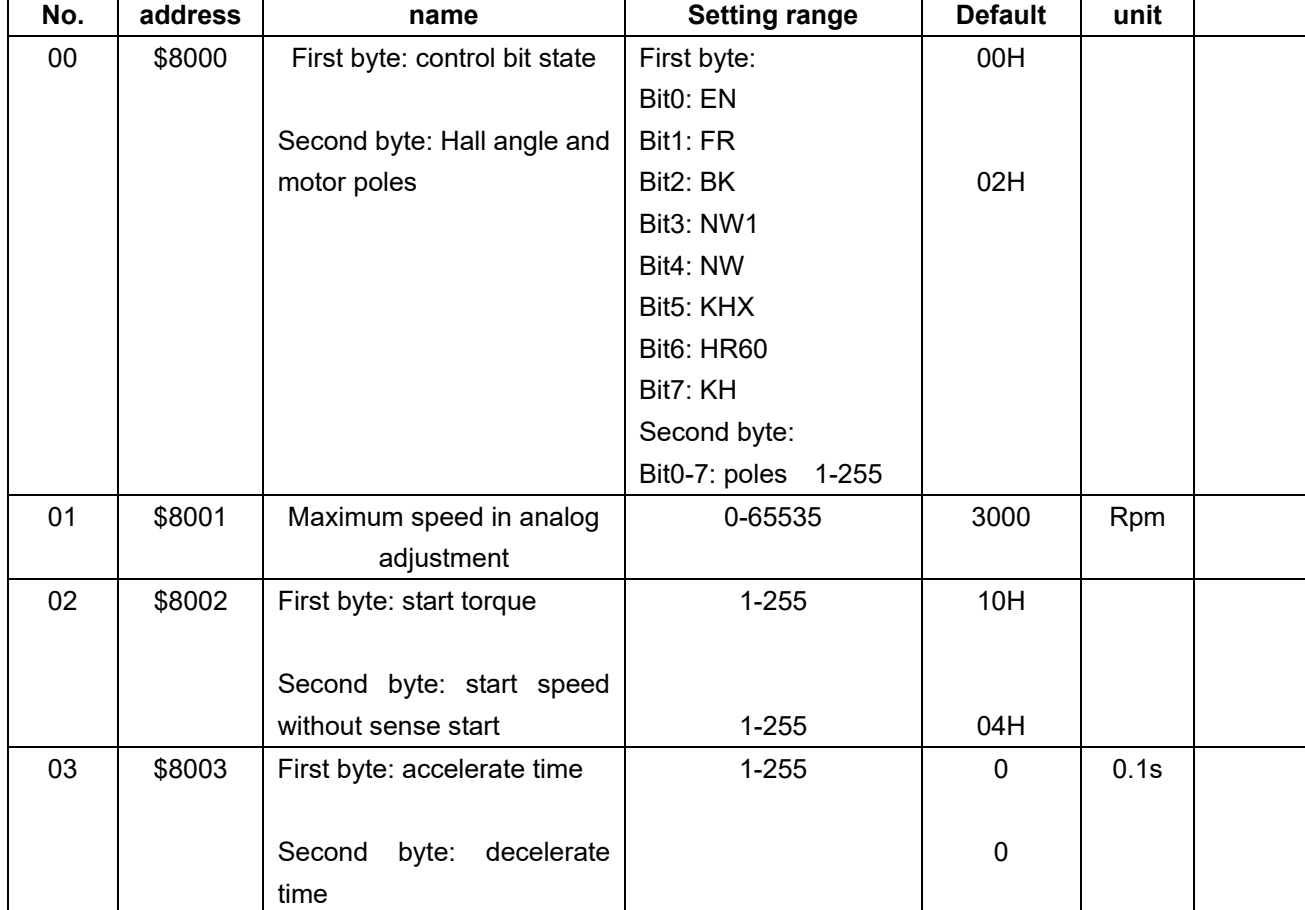

**Note:** if the communication mode is required to control the motor, it must be under the internal speed adjustment mode.

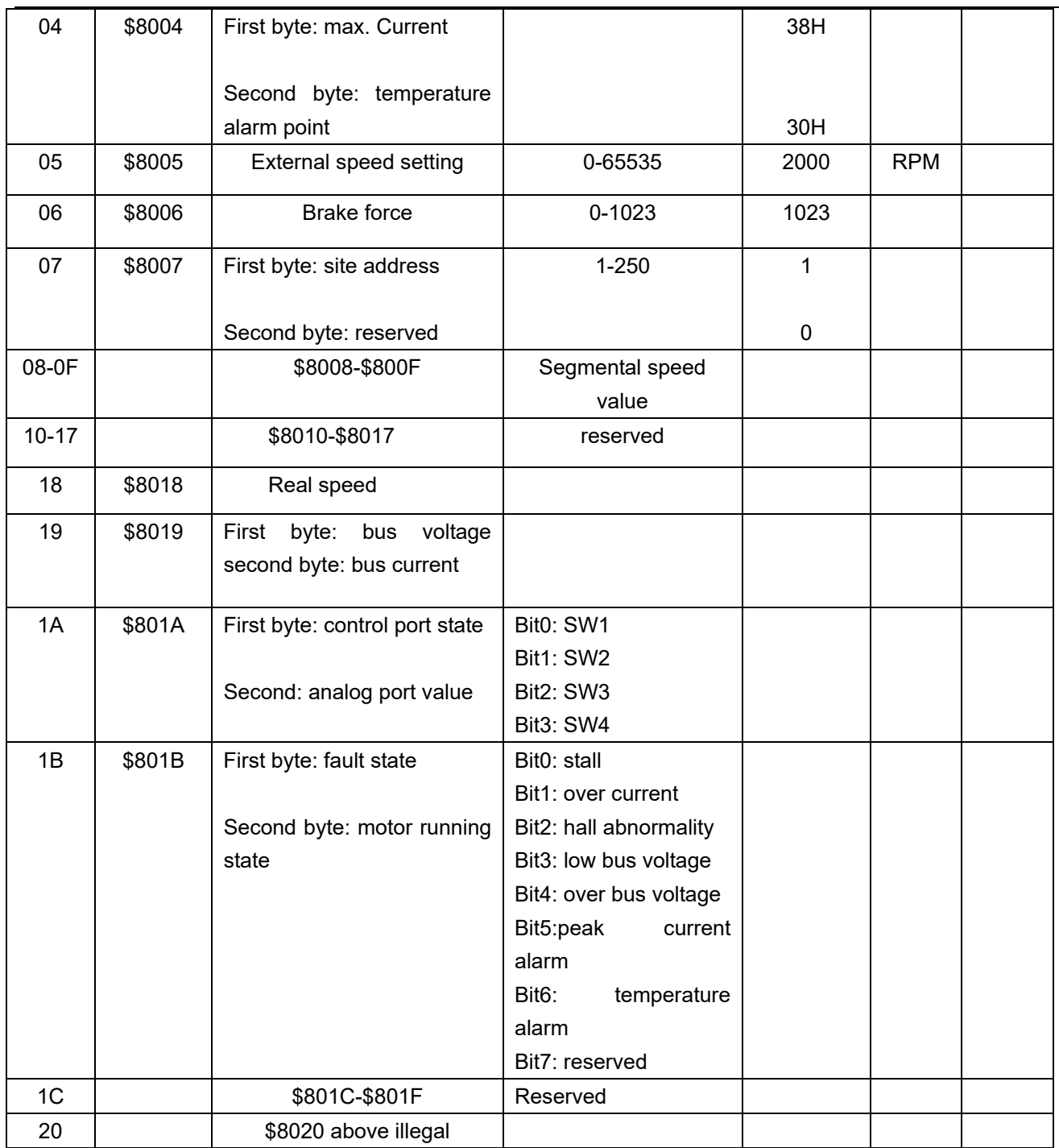

**Site address 8000H-8017H Read-write register** 

**Site address 8018H-801FH Read-only register** 

#### **Other address is illegal**

8000: first byte:

EN: when NW=0, 0: external EN low level effective 1: external EN high level effective

when NW=1, 0: EN ineffective 1: EN effective

FR: when NW=0, 0: external FR low level effective 1: external FR high level effective

when NW=1, 0: FR ineffective 1: FR effective

BK: when NW=0, 0: external BK low level effective 1: external BK high level effective when NW=1, 0: BK ineffective 1: BK effective NW1: 0: external control effective (EN,FR,BK) 1: internal effective NW: 0: Speed external effective, 1:speed internal internal effective(under panel speed adjusting mode, PWN speed adjusting mode and segmental speed adjusting mode, it must set to 1) KHX: stall alarm under the open loop w/sense mode. 0: stall alarm 1: NO alarm HR60: 0: 120° hall control 1: 60° hall control temporarily not supported KH: 0: closed loop control 1: open loop control

#### **For example:**

1. Write 1500 speed

01 06 80 05 DC 05 28 C8

2. Write 2 pair of poles EN start

01 06 80 00 19 02 2A 5B

3. Write EN stop

01 06 80 00 18 02 2B CB

4. Write brake

01 06 80 00 1D 02 28 9B

5. Checking the fault state

01 03 80 1b 00 01 DD CD

6. 01 06 80 00 19 02 2A 5B EN start 2 pair of poles 7. 01 06 80 05 D0 07 AC 09 Write 2000 8. 01 06 80 05 E8 03 BE 0A Write 1000 9. 01 60 80 00 18 02 2B CB EN stop 10. 01 06 80 00 19 01 6A 5A 1 pair of pole EN start

The write message is explained as follows

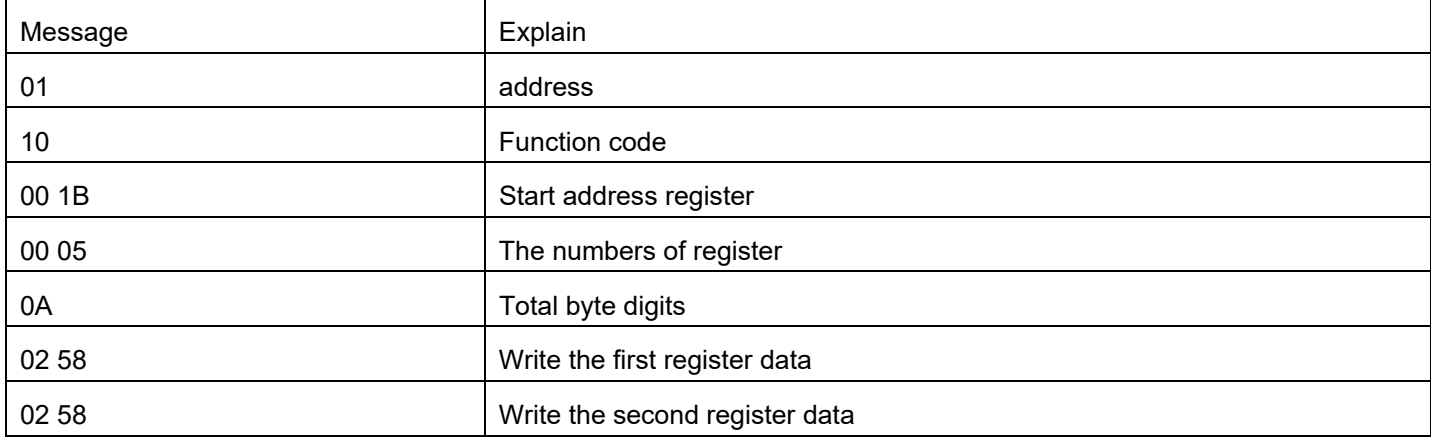

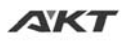

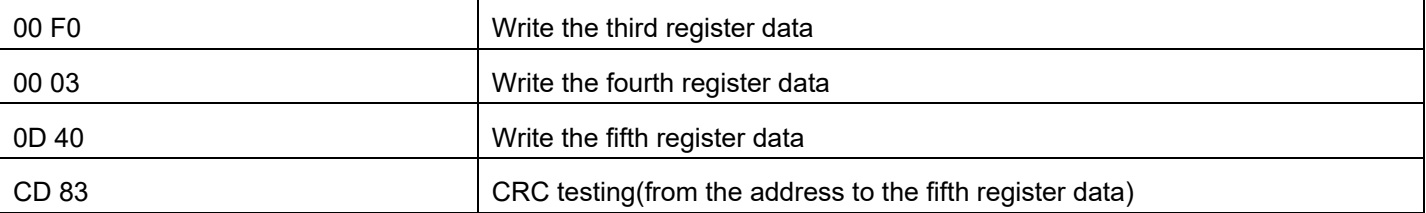

The successful feedback message is explained as follows

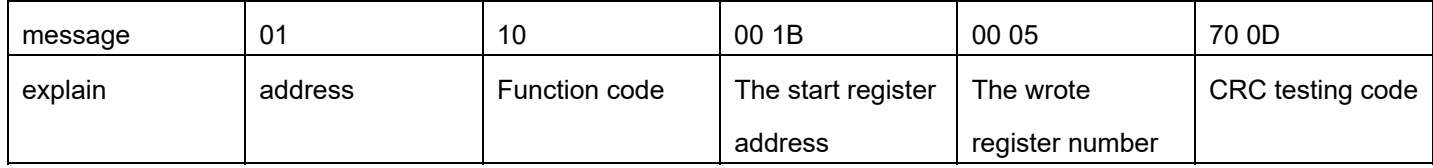

### **9. Communication wires connection**

RS-485 communication can be carried out by using the RJ45 cable connector

The RJ45 connector pins are defined as follows:

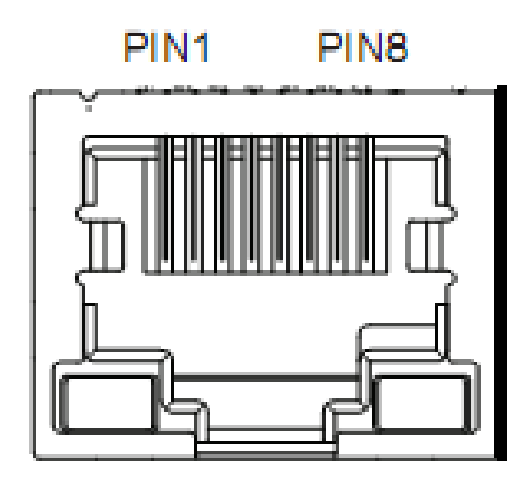

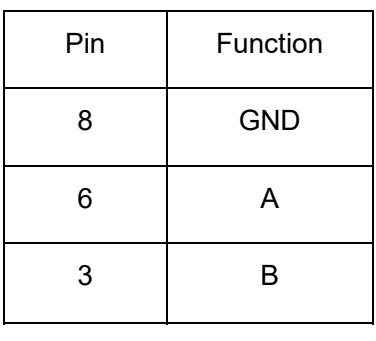